## **Wireless Mesh Network with Small and Low Cost Devices**

The goal of this project is to implement a wireless mesh network that provides connectivity and multimedia services in a geographic area such as a small campus.

Mesh networking performance is directly related to the number of available radio channels. Particularly, a mesh node with one wireless LAN chipset is able to transmit and receive on a single channel. As a result, a wireless mesh network rarely can fully exploit the aggregate bandwidth available in the radio spectrum provisioned by the standards. For a scientific explanation of this problem, please refer to this [research team page.](http://www.ecsl.cs.sunysb.edu/multichannel/)

In order to overcome this problem, we implement in this project low cost multi-channel mesh devices consisting of a wireless router with an additional WLAN adapter. A typical equipment list that can be used for implementing the project is presented in the following:

- TP-Link [MR3020](http://www.tp-link.com/en/products/details/?model=TL-MR3020#spec) wireless router.
- USB WLAN adapter based on the [Ralink RT5370](http://www.amazon.com/niceEshop-Wireless-802-11-Adapter-Antenna/dp/B008IZQCGK/ref=pd_bxgy_pc_img_y) chipset.
- Raspberry Pi [Model B.](http://www.element14.com/community/community/raspberry-pi)

Make sure you have the [attitude adjustment](http://downloads.openwrt.org/attitude_adjustment/12.09/ar71xx/generic/openwrt-ar71xx-generic-tl-mr3020-v1-squashfs-factory.bin) release of OpenWRT on your TP-LINK MR3020. For more information on how to flash the firmware on your router and take basic control, please refer to [this](http://wiki.lahoud.fr/doku.php?id=makerfaire) [article.](http://wiki.lahoud.fr/doku.php?id=makerfaire)

Start by updating the package list and installing the necessary packages for the USB WLAN adapter.

```
root@MeshNode:~# opkg update
root@MeshNode:~# opkg install kmod-rt2800-lib kmod-rt2800-usb kmod-rt2x00-
lib kmod-rt2x00-usb
```
Figure 1. MR3020 with WLAN adapter

Plug the WLAN adapter on the USB port of your routeur and verify that is detected:

```
root@MeshNode:~# wifi detect
config wifi-device radio2
        option type mac80211
        option channel 11
        option macaddr 00:e0:4c:81:88:8a
        option hwmode 11ng
```
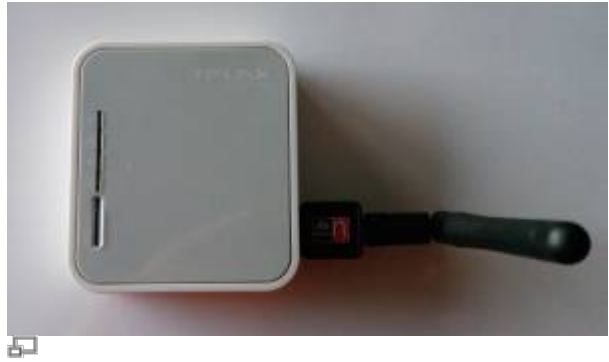

 option htmode HT20 list ht capab GF list ht capab SHORT-GI-20 list ht capab SHORT-GI-40 list ht capab RX-STBC1 *# REMOVE THIS LINE TO ENABLE WIFI:* option disabled 1

config wifi-iface option device radio2 option network lan option mode ap option ssid OpenWrt option encryption none

Now, copy the detected WiFi modules into the wireless configuration of your MR3020.

*root@MeshNode:~#* wifi detect > /etc/config/wireless

Your wireless configuration file should be similar to the following:

## [/etc/config/wireless](http://wiki.lahoud.fr/doku.php?do=export_code&id=wireless_mesh&codeblock=3)

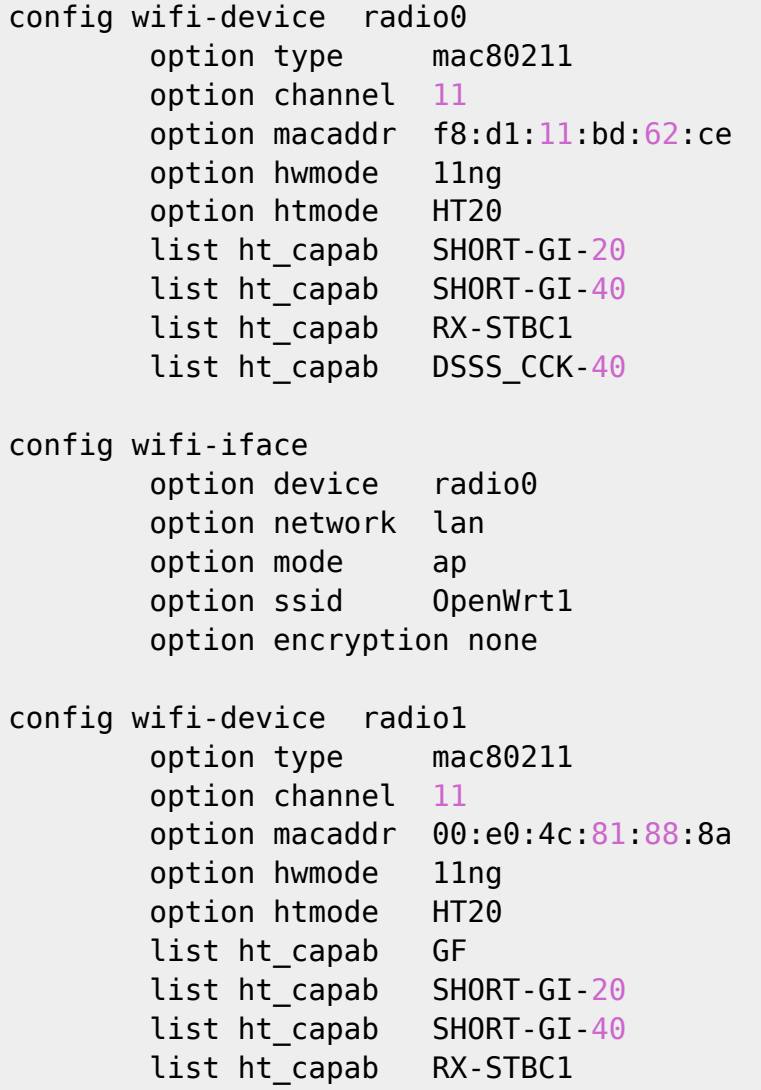

config wifi-iface option device radio1 option network lan option mode ap option ssid OpenWrt2 option encryption none

Check that both antennas are working:

*root@MeshNode:~#* wifi up Configuration file: /var/run/hostapd-phy0.conf Using interface wlan0 with hwaddr f8:d1:11:bd:62:ce and ssid "OpenWrt1" Configuration file: /var/run/hostapd-phy1.conf Using interface wlan1 with hwaddr 00:e0:4c:81:88:8a and ssid "OpenWrt2"

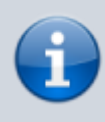

The USB WLAN adapter does not seem to be supported in the latest Barrier Breaker relaease of OpenWRT. Additional packages are installed correctly but the adapter is not detected as a WLAN module.

Start by installing the B.A.T.M.A.N package on your router:

## *root@MeshNode:~#* opkg **install** kmod-batman-adv

Modify your wireless configuration to activate a mesh interface in ad-hoc mode on radio1 as in the following:

[/etc/config/wireless](http://wiki.lahoud.fr/doku.php?do=export_code&id=wireless_mesh&codeblock=6)

```
config wifi-device 'radio0'
       option type 'mac80211'
       option macaddr 'f8:d1:11:bd:62:ce'
       option hwmode '11ng'
       option htmode 'HT20'
       list ht_capab 'SHORT-GI-20'
      list ht capab 'SHORT-GI-40'
      list ht capab 'RX-STBC1'
      list ht capab 'DSSS CCK-40'
       option txpower '27'
       option country 'US'
       option channel '9'
config wifi-iface 'wmesh'
       option device 'radio0'
         option mode 'adhoc'
         option ssid 'mesh'
         option encryption 'none'
```

```
 option network 'mesh'
         option ifname 'adhoc0'
         option bssid 'f8:d1:11:bd:62:ce'
config wifi-device 'radio1'
       option type 'mac80211'
       option channel '5'
       option macaddr '00:e0:4c:81:88:8a'
       option hwmode '11ng'
       option htmode 'HT20'
      list ht capab 'GF'
      list ht capab 'SHORT-GI-20'
      list ht capab 'SHORT-GI-40'
      list ht capab 'RX-STBC1'
config wifi-iface
         option device 'radio1'
         option mode 'ap'
         option ssid 'tinode1'
         option encryption 'none'
         option network 'tinet'
```
Use the following network configuration:

```
/etc/config/network
```

```
config interface 'loopback'
       option ifname 'lo'
       option proto 'static'
       option ipaddr '127.0.0.1'
       option netmask '255.0.0.0'
config interface 'lan'
       option type 'bridge'
       option proto 'static'
       option ipaddr '192.168.1.66'
       option netmask '255.255.255.0'
       option gateway '192.168.1.1'
       list dns '192.168.1.1'
       list dns '8.8.8.8'
      option orig ifname 'eth0 wlan0 wlan1'
       option _orig_bridge 'true'
       option ifname 'eth0'
config interface 'mesh'
       option ifname 'adhoc0'
       option mtu '1528'
       option proto 'batadv'
       option mesh 'bat0'
```
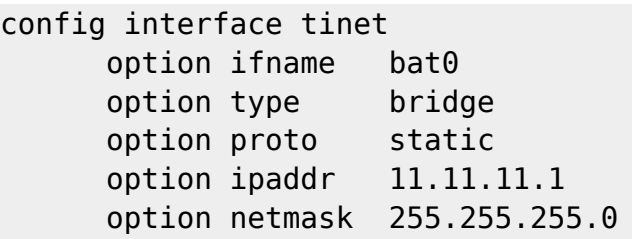

Make sure that bat0 interface is declared in /etc/config/batman-adv as in the following:

## [/etc/config/batman-adv](http://wiki.lahoud.fr/doku.php?do=export_code&id=wireless_mesh&codeblock=8)

```
config 'mesh' 'bat0'
       option 'interfaces' 'mesh'
       option 'aggregated_ogms'
       option 'ap_isolation'
       option 'bonding'
       option 'fragmentation'
       option 'gw_bandwidth'
       option 'gw_mode'
       option 'gw_sel_class'
       option 'log_level'
       option 'orig_interval'
       option 'vis_mode'
       option 'bridge_loop_avoidance'
```
Activate the DHCP server on you acces point interface tinet:

```
config dhcp
       option start '100'
       option leasetime '12h'
       option limit '150'
       option interface 'tinet'
```
Reboot your router, …

From: <http://wiki.lahoud.fr/>- **wikiroute**

Permanent link: **[http://wiki.lahoud.fr/doku.php?id=wireless\\_mesh&rev=1413748637](http://wiki.lahoud.fr/doku.php?id=wireless_mesh&rev=1413748637)**

Last update: **2014/10/19 21:57**

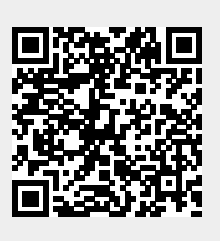